# **รายงานโครงการ**

0

## **โครงการแลกเปลี่ยนเรียนรู้ (KM) สายปฏิบัติการ/ ปรับปรุงการเขียนคู่มือการปฏิบัติงาน**

**ระหว่างวันที่ 17-18 พฤษภาคม พ.ศ.2564 ณ ห้องปฏิบัติการคณะเศรฐศาสตร์ ชั้น12 และระบบออนไลน์ Zoom**

**หัวหน้าโครงการ นางสาวศิริกาญจน์ กิตติชยานนท์**

### **สรุปผลการเรียนรูโครงการแลกเปลี่ยนเรียนรู (KM) สายปฏิบัติการ วันจันทรที่ 17 พฤษภาคม 2564 เวลา 09.30-12.30 น.**

### **1. ที่มาและความสําคัญ**

สถานการณ์ปัจจุบันที่มีการแพร่ระบาดของเชื้อโรค COVID-19 ทำให้ต้องใช้เวลาการติดต่อสื่อสารเพื่อทำ ความเขาใจรวมกัน ประกอบการจัดโครงการและการจัดประชุมที่ผานมามีการจัดในวันเวลาเดียวกันอยูบอยครั้ง จึง ทําใหเกิดอุปสรรคตอการปฏิบัติงาน คณะกรรมการในที่ประชุมเห็นวาปจจุบันเทคโนโลยีที่หลาหลายที่เอื้อ ประโยชนในการทํางาน Google Calendar เปนรูปแบบปฏิทินอิเล็กทรอนิกสหนึ่งที่ใหบริการโดยบริการโดยบริษัท Google ทั้งบนเว็บไซต์และแอพพลิคชัน ซึ่งเป็นประโยชน์ต่อการปฏิบัติงานในสำนักงานคณบดีเป็นอย่างมาก เพราะนอกจากจะเปนการจัดโครงการ จัดการประชุม หรือกิจกรรมอยางมีประสิทธิภาพแลว ยังเปนการสงเสริม การใชเทคโนโลยีเพื่อตอบรับกบนโยบาน Thailand 4.0 ที่เปนสังคมแหงเทคโนโลยี ความคิดสรางสรรค และ นวัตกรรม

### **2. ผูเขารวมโครงการ**

บุคลากรสานสนับสนุนวิชาการ จํานวน 13 คน ได้แก่

- 1. นางสาวศิริกาญจน์ กิตติชยานนท์ ตำแหน่ง ผู้อำนวยการสำนักงานคณบดี
- 2. นางสาวจุฑามาศ ฉ่ำศิริ $\rule{1em}{0.15mm}$  ตำแหน่ง นักวิเคราะห์นโยบายและแผน
- 3. นางสาวชนกนาถ ทองบุญ ตำแหน่ง นักวิชาการโสตทัศนศึกษา
- 4. นางสาวชาลิณี กรแก้ว ตำแหน่ง นักวิชาการเงินและบัญชี
- 5. นางสาวณัฐนิกา บุญที่สุด ตำแหน่ง นักวิชาการเงินและบัญชี
- 6. นางสาววรรณิภา ญาติเสมอ ตําแหนง นักวิชาการศึกษา
- 7. นางสาววิชุตา อดุลย์วัฒนกุล ตำแหน่ง นักวิชาการศึกษา
- 8. นางสาวอภิวันท์ สิ้มศรีสุข ตำแหน่ง นักจัดการงานทั่วไป
- 9. นายจักร์ทิพย์ กลับแสง ตำแหน่ง นักวิชาการศึกษา
- 10. นายณัฐกร ตุ้ยทา ตำแหน่ง นักจัดการงานทั่วไป
- 11. นายธันยธรณ์ วัลไพจิตร ตำแหน่ง นักวิชาการศึกษา
- 12. นางวนิดา หมื่นอักษร ตำแหน่ง นักวิชาการพัสดุ
- 13. นางศิริพร ช่วยอุปการ ตำแหน่ง นักวิชาการศึกษา

### **3. วิทยากรแลกเปลี่ยนเรียนรู**

3.1 นายธันยธรณ์ วัลไพจิตร $\qquad \qquad$ ตำแหน่ง นักวิชาการศึกษา

บรรยายและฝกปฏิบัติหัวขอ "การใช Google Calendar เพื่อการปฏิบัติงานในสํานักงาน"

### **4. ประโยชนที่ไดจากการเขารวมโครงการ**

- 4.1 บุคลากรฝายสนับสนุนวิชาการไดมีการเรียนรูและทักษะในการใชเทคโนโลยีที่เขามามีสวนชวยใน การปฏิบัติงาน
- 4.2 บุคลาการฝายสนับสนุนวิชาการสามารถจัดกาประชุม จัดโครงการ จัดการเรียนการสอน และ กิจกรรมตาง ๆ ไดมีประสิทธิภาพมายิ่งขึ้น
- 4.3 บุคลากรฝายสนับสนุนวิชาการสามารถดูประวัติการเขารวมโครงการ งานประชุม และกิจกรรม ตาง ๆ เพื่อเปนหลักฐานประกอบในการประเมินภาระงานได
- **5. สาระสําคัญในเนื้อหาของโครงการ**

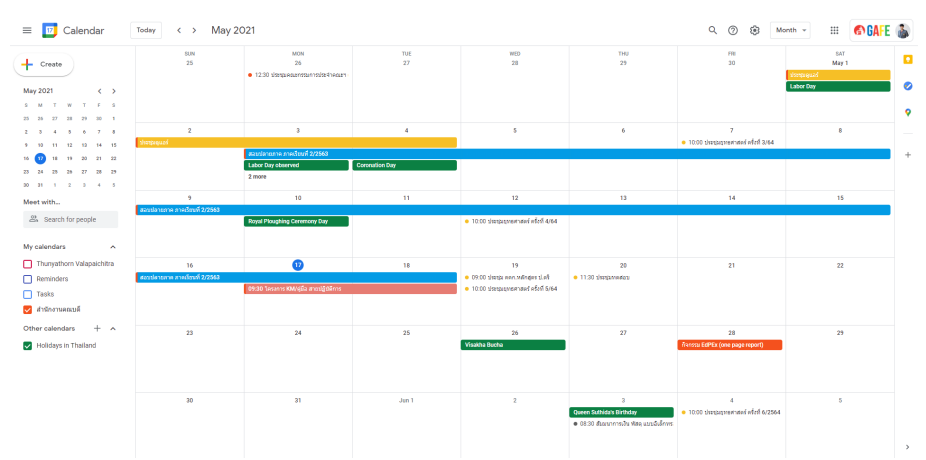

5.1 การปรับมุมมองในการดูปฏิทิน สามารถเปลี่ยนมุมมองความความสะดวกของผูใชไดแกรูปแบบ วัน สัปดาห เดือน หรือป

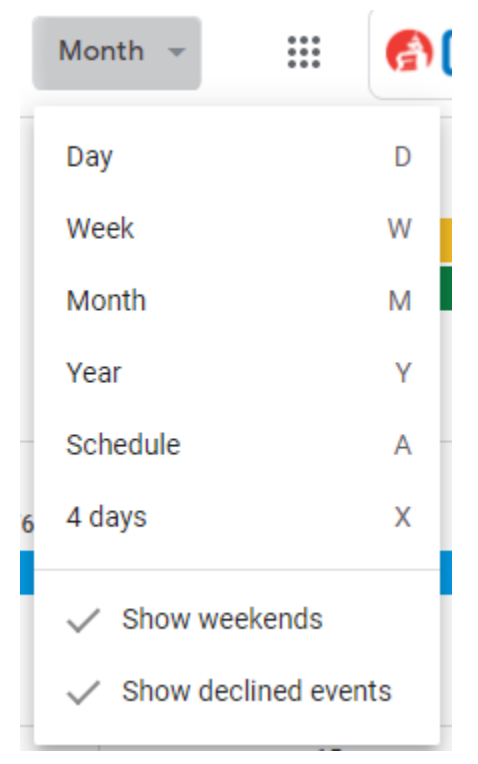

5.2 การเปลี่ยนภาษาในการใชงาน ไปที่รูปฟนเฟอง > setting> Language> เลือกภาษาไทย

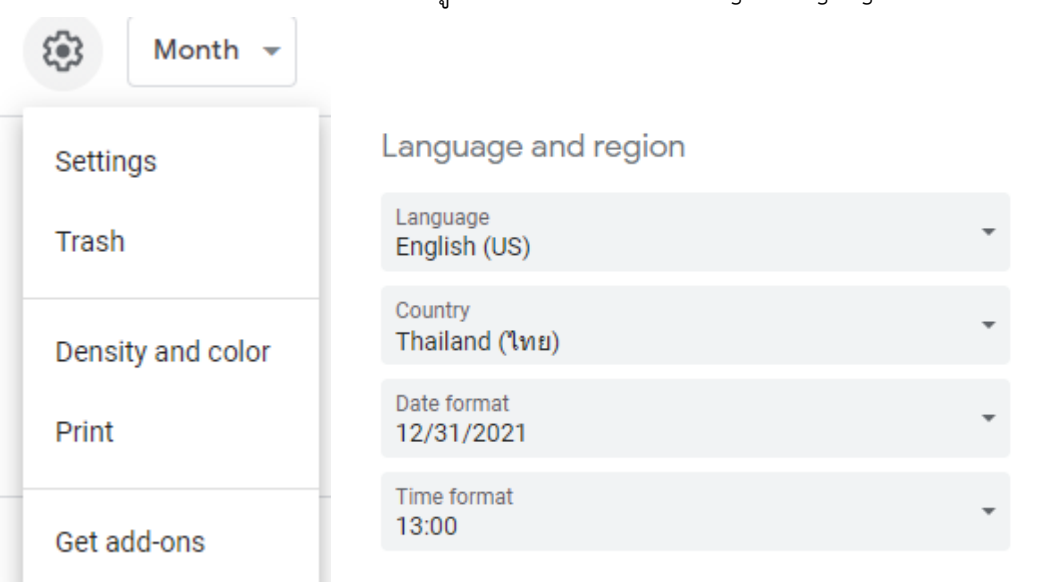

5.3 การสรางตารางกิจกรรม Create> ใสหัวขอ> ใสวัน เวลา และสถานที่> เลือกสี การเลือกสีดังนี้

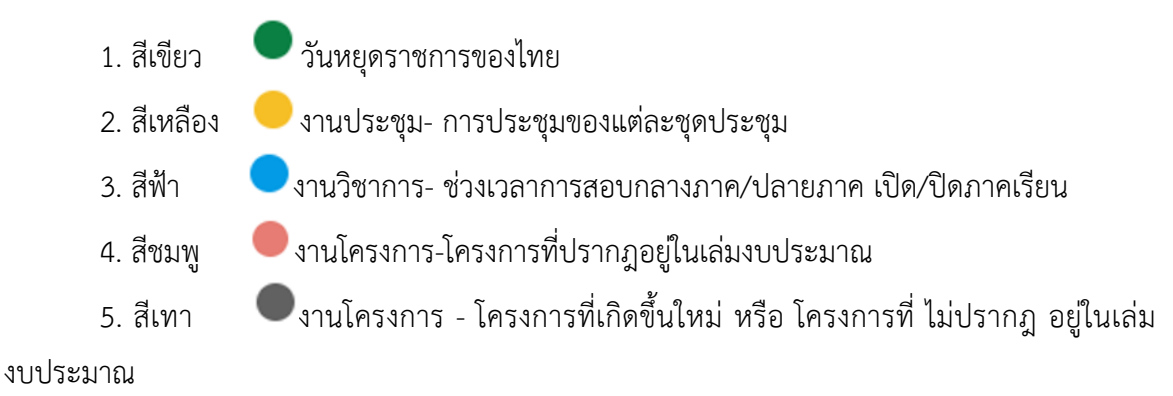

6.สีม่วง งานโครงการ - โครงการเข้าร่วมอบรมที่มีบุคลากรเข้าร่วมมากกว่า 3 คน เช่น การเข้าร่วมอบรมของสำนักคอมพิวเตอร์ เป็นต้น

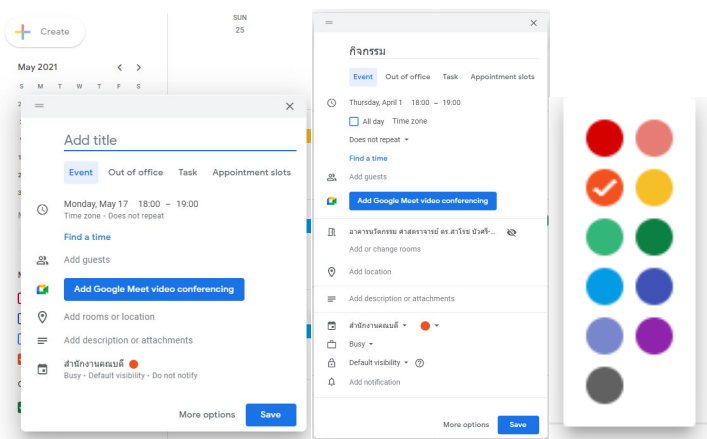

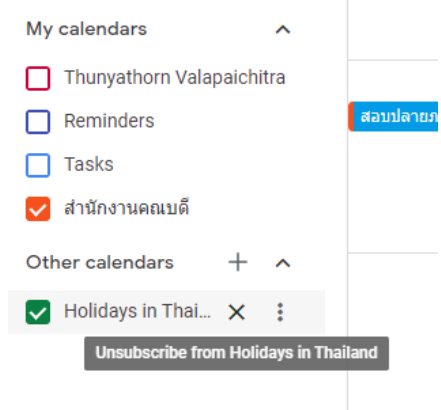

5.4 การลบปฏิทินที่ไม่ต้องการ ในแถบเมนูด้านซ้าย กดเครื่องหมายกากบาท $\overline{\mathsf{x}}$ 

5.5 สามารถดาวนโหลดแอพลิเคชันบนโทรศัพทมือถือ Google Calendar ไดทั้งระบบปฏิบัติการ iOS และ Android และให้ Sign in ในระบบด้วยอีเมล์ g.swu.ac.th และข้อมูลใน Google Calendar จะเชื่อมกันโดย อัตโนมัติ

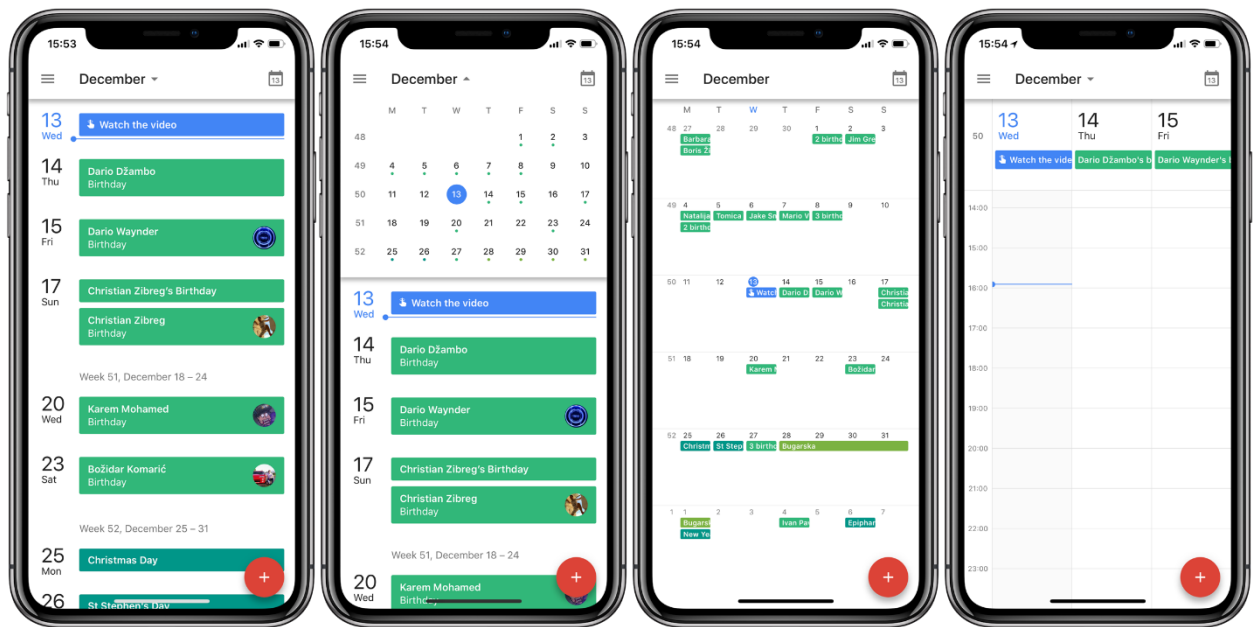

### **สรุปผลการเรียนรู้โครงการแลกเปลี่ยนเรียนรู้ (KM) สายปฏิบัติการ วันจันทร์ที่ 17 พฤษภาคม 2564 เวลา 09.30-12.30 น.**

### **1. ที่มาและความสำคัญ**

การจัดทำคู่มือการปฏิบัติงานภายในสำนักงานคณบดีจึงถือเป็นการแสดงวิธีการถ่ายทอดความรู้ รายละเอียด เทคนิคในการปฏิบัติงานให้แก่ผู้เข้ามาปฏิบัติงานใหม่ และรวมไปถึงผู้ที่ต้องการเรียนรู้กระบวนการทำงานนั้นๆ รวมทั้งยังมี ประโยชน์ในการแลกเปลี่ยนเรียนรู้การทำงานในสำนักงานร่วมกัน ซึ่งในการจัดทำคู่มือปฏิบัติการต้องมีการสร้าง กระบวนการทำงานหลายขั้นตอนจึงได้มีการนำโปรแกรม Microsoft Visio มาใช้เพื่อช่วยให้เทคนิคในการสร้างสรร ออกแบบขั้นตอนการทำงาน หรือสร้าง flow chart ได้สะดวกและง่ายขึ้น ซึ่งเป็นประโยชน์ต่อการจัดทำคู่มือ ปฏิบัติงานในสำนักงานคณบดีเป็นอย่างมาก

### **2. ผู้เข้าร่วมโครงการ**

บุคลากรสายปฏิบัติการ จำนวน 13 คน ได้แก่

- 1. นางสาวศิริกาญจน์ กิตติชยานนท์ ตำแหน่ง ผู้อำนวยการสำนักงานคณบดี
- 2. นางวนิดา หมื่นอักษร ตำแหน่ง นักวิชาการพัสดุ 3. นางสาวอภิวันท์ สิ้มศรีสุข ตำแหน่ง นักจัดการงานทั่วไป 4. นายณัฐกร ตุ้ยทา ตำแหน่ง นักจัดการงานทั่วไป 5. นางสาวจุฑามาศ ฉ่ำศิริ ตำแหน่ง นักวิเคราะห์นโยบายและแผน 6. นางสาวชาลิณี กรแก้ว ตำแหน่ง นักวิชาการเงินและบัญชี 7. นางสาวณัฐนิกา บุญที่สุด ตำแหน่ง นักวิชาการเงินและบัญชี
- 8. นางสาวชนกนาถ ทองบุญ ตำแหน่ง นักวิชาการโสตทัศนศึกษา
- 9. นางสาววรรณิภา ญาติเสมอ ตำแหน่ง นักวิชาการศึกษา
- 10. นางสาววิชุตา อดุลย์วัฒนกุล ตำแหน่ง นักวิชาการศึกษา
- 11. นายจักร์ทิพย์ กลับแสง ตำแหน่ง นักวิชาการศึกษา
- 12. นายธันยธรณ์ วัลไพจิตร ตำแหน่ง นักวิชาการศึกษา
- 13. นางศิริพร ช่วยอุปการ ตำแหน่ง นักวิชาการศึกษา

**3. วิทยากรแลกเปลี่ยนเรียนรู้**

3.1 นางสาวจุฑามาศ ฉ่ำศิริ ตำแหน่ง นักวิเคราะห์นโยบายและแผน

บรรยายและฝึกปฏิบัติหัวข้อ "เทคนิคในการใช้โปรแกรม Microsoft Visio เพื่อการออกแบบ วางแผน วาดภาพ แผนภาพของงานต่างๆ เช่น flow chart ผังองค์กร"

### **4. ประโยชน์ที่ได้จากการเข้าร่วมโครงการ**

บุคลากรสายปฏิบัติการได้มีการเรียนรู้ในการใช้โปรแกรม Microsoft Visio เพื่อช่วยการสร้างสรร ออกแบบขั้นตอนการทำงาน หรือสร้าง flow chart ได้สะดวกและง่ายขึ้น

### **5. สาระสำคัญในเนื้อหาของโครงการ**

โปรแกรม Microsoft Visio

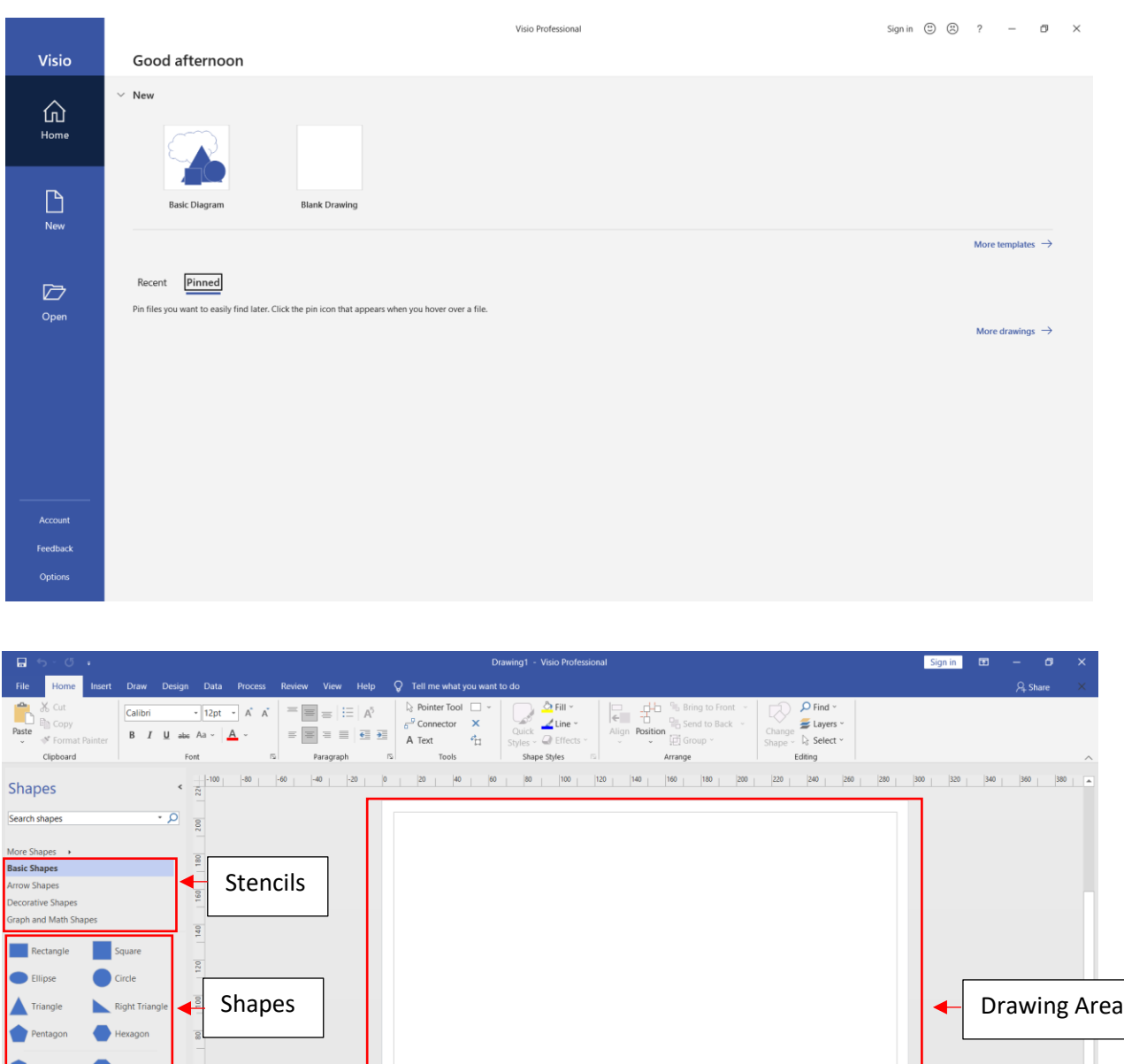

### **องค์ประกอบสำคัญของการใช้งานโปรแกรม**

- Drawing Area คือ เป็นพื้นที่ที่่ใช้ในการออกแบบงาน
- Shape คือ รูปภาพต่าง ๆ ที่โปรแกรมเตรียมไว้ใช้ในการวาดชิ้นงาน โดยการลากไปวางบน Drawing Area
- Stencils คือ กลุ่มของ Shape ซึ่งจะถูกกำหนดมาให้หลังจาก การเลือกเทมเพลท แต่สามารถเพิ่ม Stencils เข้า
- ไปได้อีกตามความต้องการในใช้งาน

 $+$  Cross

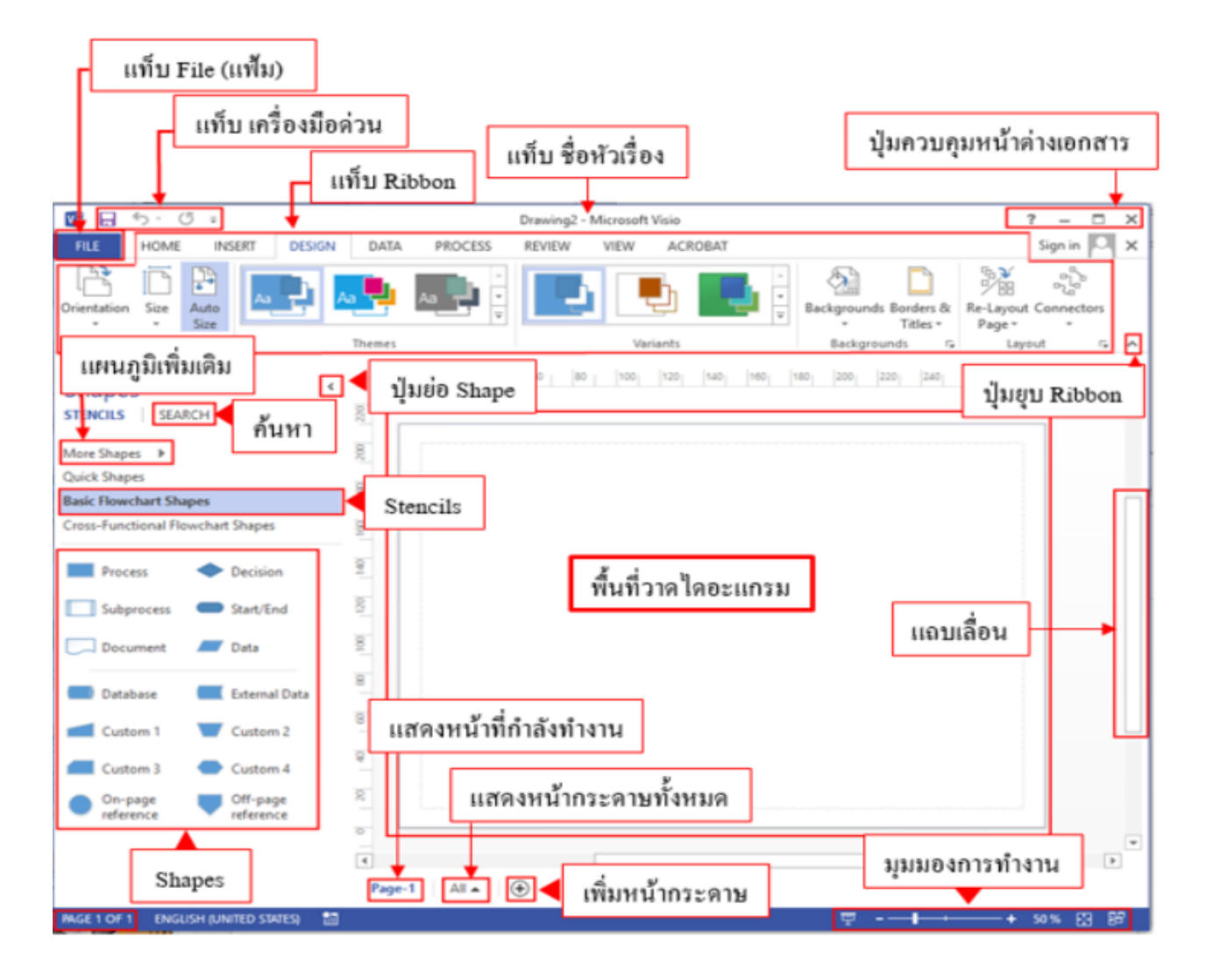

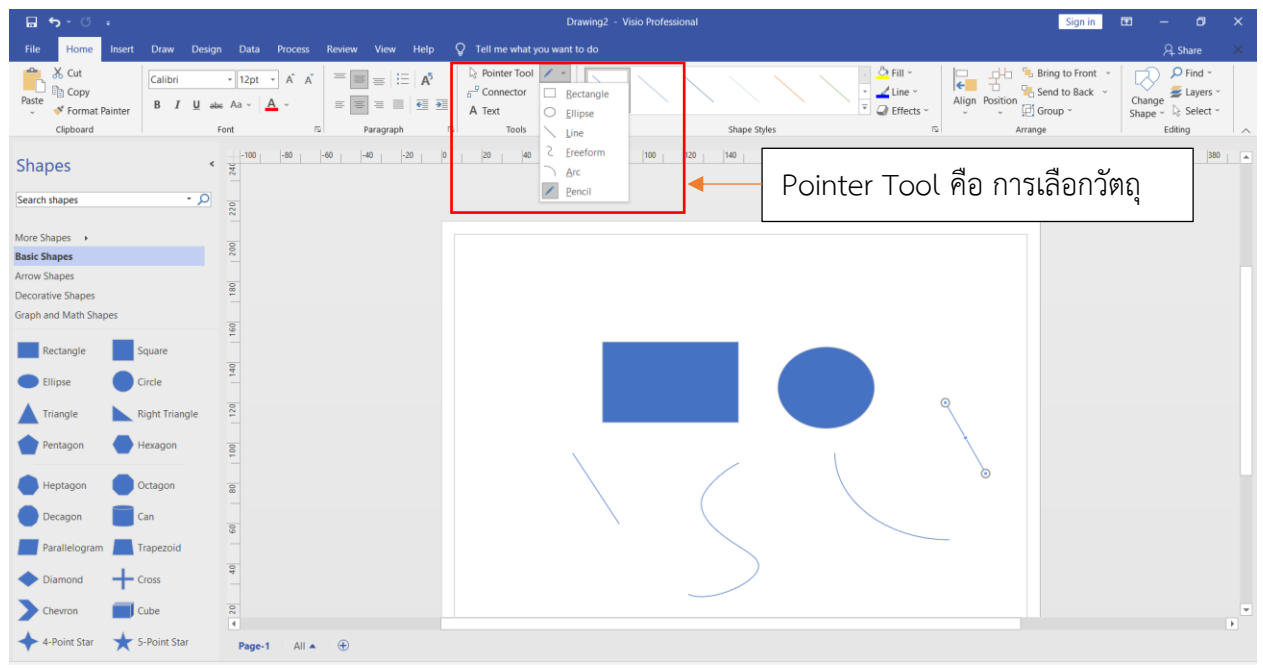

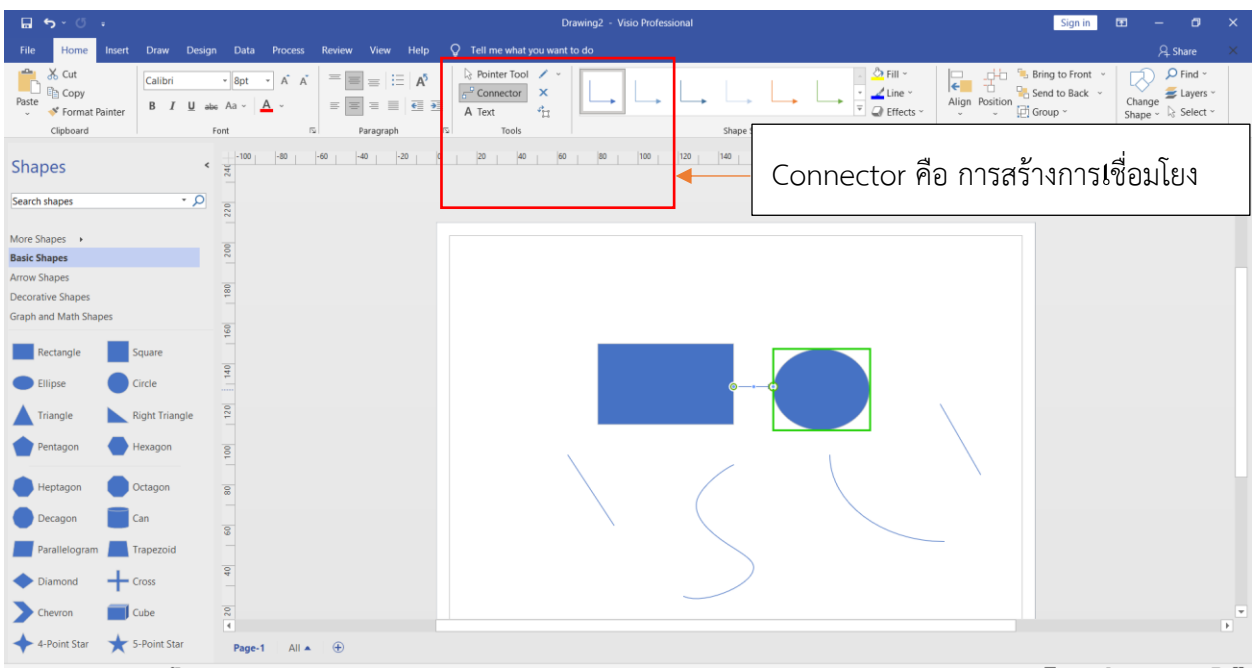

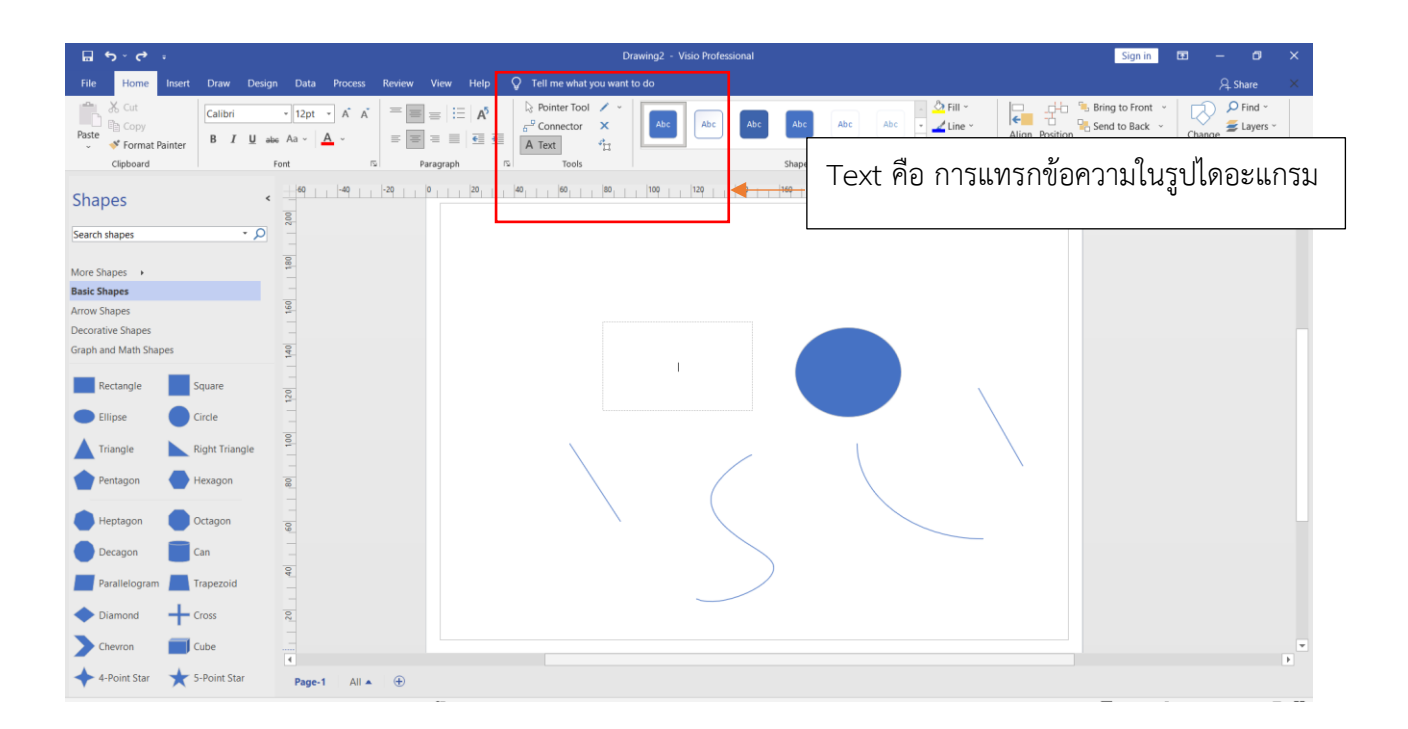

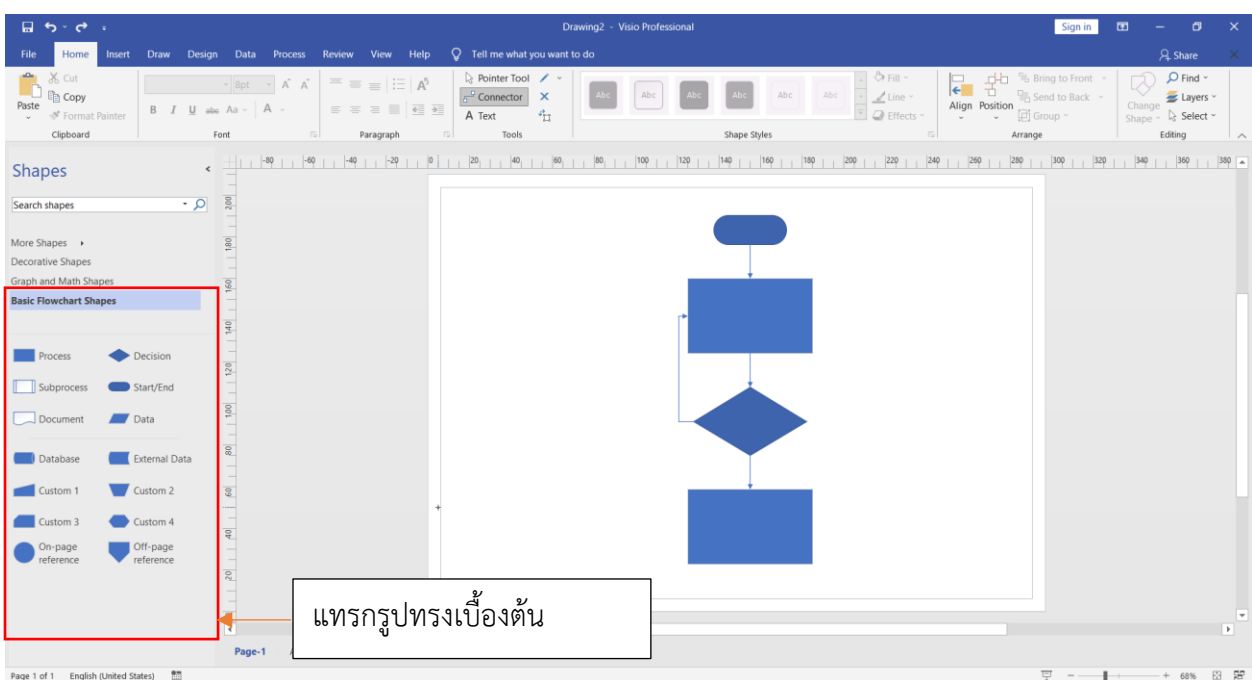

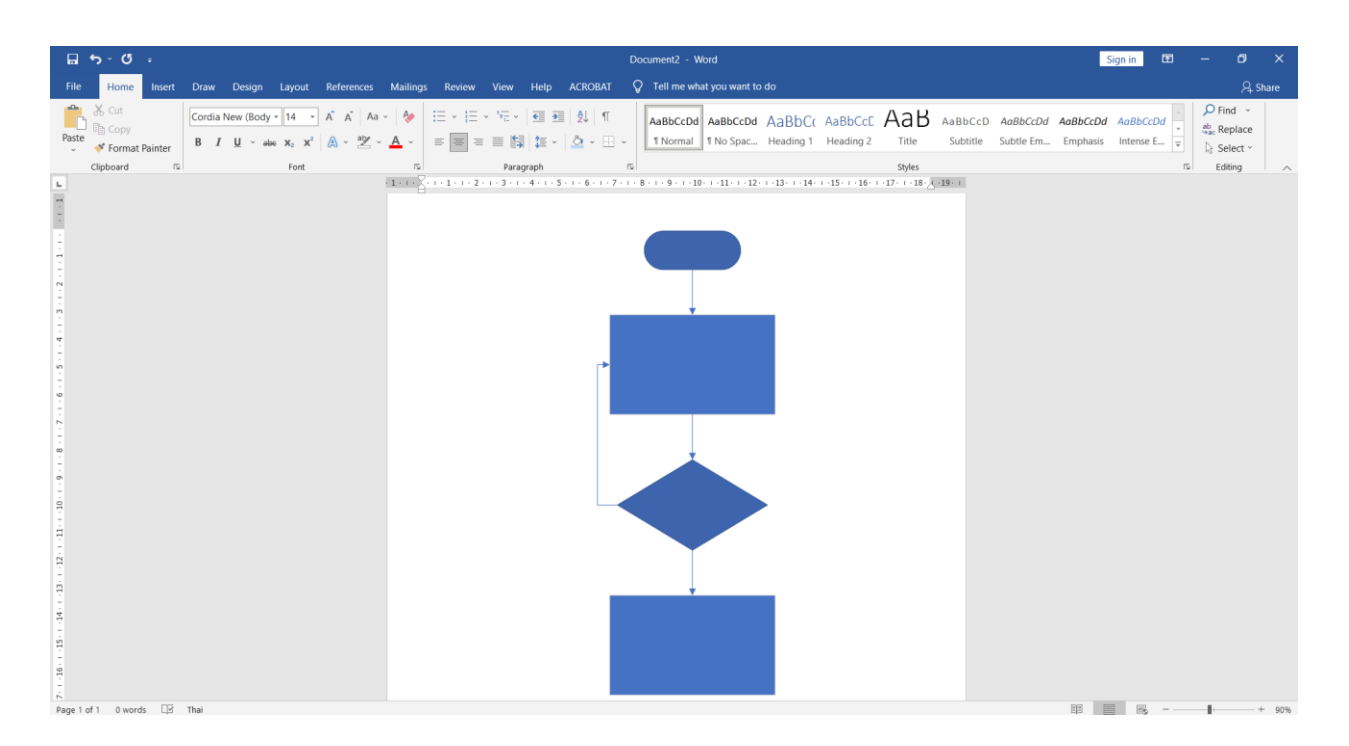

สามารถ copy ขั้นตอนการทำงานที่สร้างในโปรแกรม Microsoft Visio ไปวางใน Microsoft Word ได้เลย

### ขั้นตอนการเขียนคู่มือการปฏิบัติงาน

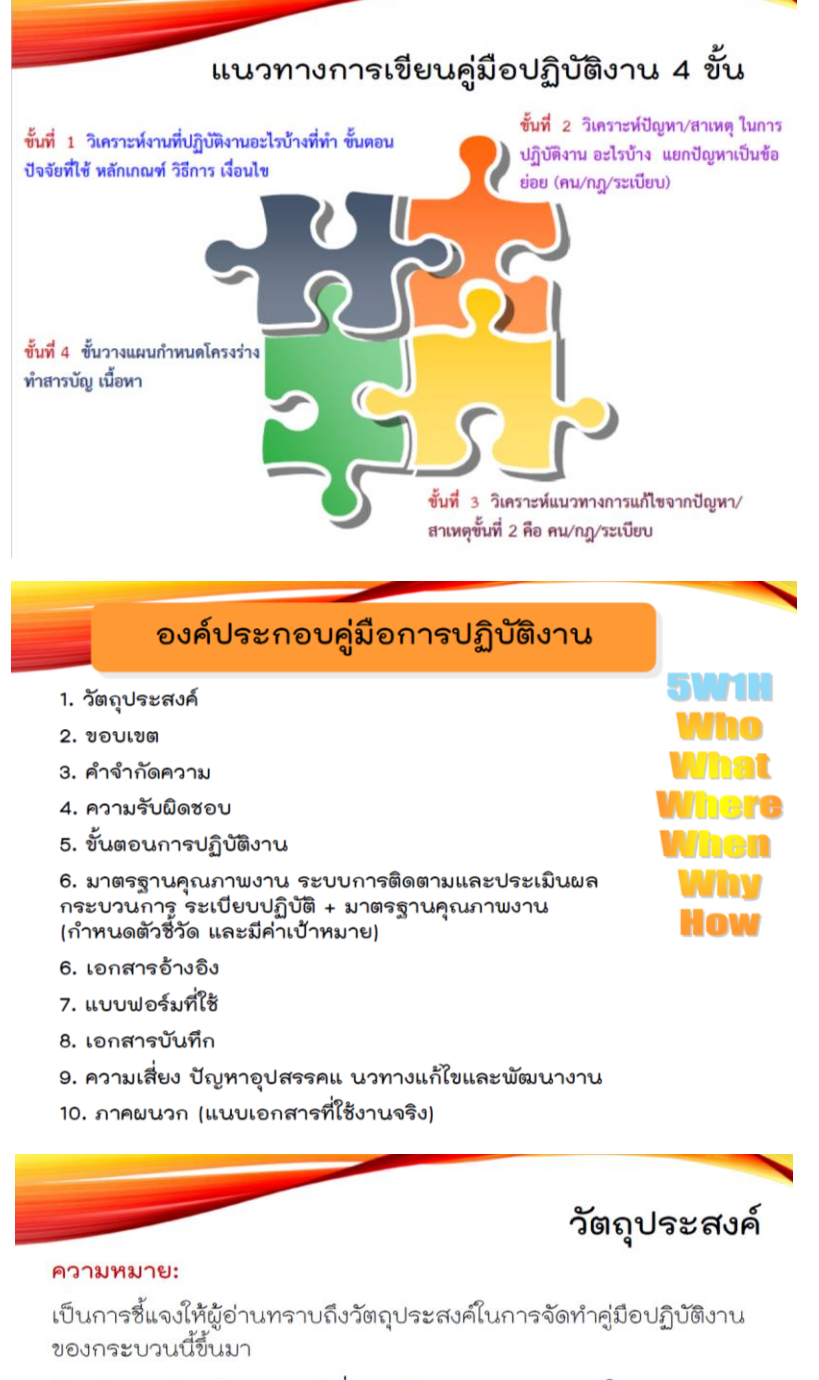

#### ตัวอย่างการเขียนวัตถุประสงค์เรื่อง : คู่มือการตรวจสอบภายใน

เพื่อให้มั่นใจว่าได้มีการปฏิบัติตามข้อกำหนด ระเบียบ หลักเกณฑ์เกี่ยวกับการ ตรวจสอบภายในที่กำหนดไว้อย่างสม่ำเสมอและมีประสิทธิภาพ สอดคล้องกับ นโยบายและวัตถุประสงค์ขององค์กร

#### ตัวอย่างการเขียนวัตถุประสงค์เรื่อง : คู่มืองานสารบรรณ

- เพื่อเป็นคู่มือประกอบการปฏิบัติงานสารบรรณของกรมพัฒนาที่ดิน ให้มี  $1.$ มาตรฐานและถือปฏิบัติในแนวทางเดียวกัน
- 2. เพื่อใช้เป็นแนวทางในการบริหารจัดการงานสารบรรณของหน่วยงานกรม พัฒนาที่ดิน
- 3. เพื่อให้ผู้ควบคุมระบบงานทราบความต้องการของผู้ใช้ระบบเพื่อนำไปปรับปรุง พัฒนารับบให้มีความทันสมัย ความรวดเร็ว ถูกต้องและมีประสิทธิภาพ

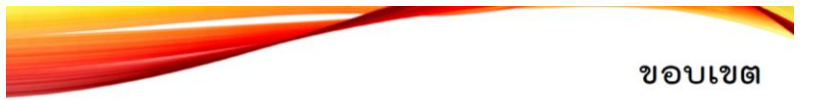

#### ความหมาย:

เป็นการชี้แจงให้ผู้อ่านทราบถึงขอบเขตของกระบวนการในคู่มือว่า ครอบคลุมตั้งแต่ขั้นตอนใด ถึงขั้นตอนใด หน่วยงานใด กับใคร ที่ใด และเมื่อใด

#### ตัวอย่างการเขียนขอบเขตเรื่อง : คู่มือการตรวจสอบภายใน

ระเบียบการปฏิบัตินี้ครอบคลุมขั้นตอนการตรวจสอบภายในของผู้ตรวจสอบภายใน และผู้รับการตรวจสอบ ตั้งแต่การวางแผนการตรวจสอบ การดำเนินการตรวจสอบ การจัดทำรายงานผลการตรวจสอบ และการตรวจติดตามซ้ำ สำหรับทุกครั้งที่มีการ ตรวจสอบ ของกรมควบคุมโรค กระทรวงสาธารณสุข

#### ตัวอย่างการเขียนขอบเขตเรื่อง : คู่มืองานสารบรรณ

ครอบลุมถึงขั้นตอนการรับ-ส่งหนังสือ การผลิตเอกสาร (งานจัดทำหนังสือร่าง โต้ตอบ) การเกษียณเรื่องเพื่อนำเสนอผู้บริหารระดับสูง/ผู้อำนวยการสำนักงาน การแจ้งเวียนหนังสือ การออกเข รวมทั้งการจัส่งทางไปรษณีย์ หรือ ด้วยวิธีการอื่น

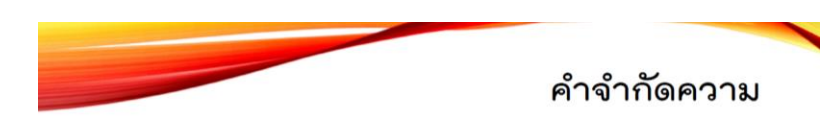

#### ความหมาย:

เป็นการชี้แจงให้ผู้อ่านทราบถึงคำศัพท์เฉพาะซึ่งอาจเป็นภาษาไทยหรือ ภาษาอังกฤษ หรือคำย่อ ที่กล่าวถึงภายใต้ระเบียบปฏิบัตินั้นๆ เพื่อให้ เป็นที่เข้าใจตรงกัน

#### ตัวอย่างการเขียนคำจำกัดความ เรื่อง : คู่มือการตรวจสอบภายใน

Auditor = ผู้ตรวจสอบที่ได้รับมอบหมายอย่างเป็นทางการ Auditee= แผนก หน่วยงาน หรือบุคคลผู้ได้รับการตรวจสอบ CAR = Corrective Action Report - การร้องขอให้ดำเนินการแก้ไข

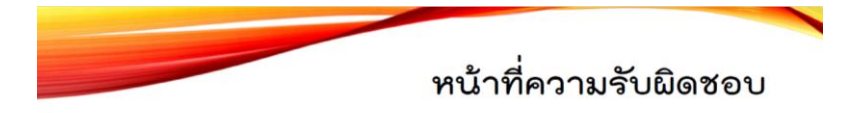

#### ความหมาย:

เป็นการชี้แจงให้ผู้อ่านทราบว่ามีใครบ้างที่เกี่ยวข้องกับระเบียบปฏิบัติ นั้น ๆ โดยมักจะเรียงจากผู้อำนาจหรือตำแหน่งสูงสุดลงมา

#### ตัวอย่างหน้าที่ความรับผิดชอบเรื่อง : คู่มือการตรวจสอบภายใน

ผู้อำนวยการกอง: อนุมัติแผนการตรวจสอบ ติดตามและพิจารณาผล การตรวจสอบภายใน

หัวหน้ากลุ่มทุกกลุ่ม: รับทราบและให้ความร่วมมือในการตรวจสอบ

นักวิชาการ : จัดทำแผน ดำเนินการตรวจสอบ สรุปผลและติดตามผล

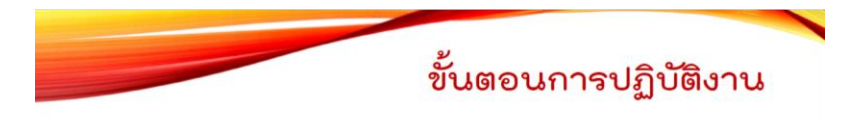

#### ความหมาย

เป็นการอธิบายขั้นตอนการทำงานอย่างละเอียด ว่าใคร ทำอะไร ที่ไหน อย่างไร เมื่อใด โดยสามารถจัดทำได้ในรูปแบบต่าง ๆ ได้แก่ - การใช้ข้อความอธิบาย

- การใช้ตารางอธิบาย
- การใช้แผนภูมิ และ
- การใช้ Flow Chart

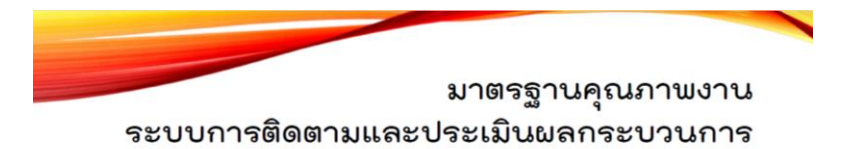

#### 9. ระบบการติดตามและประเมินผล

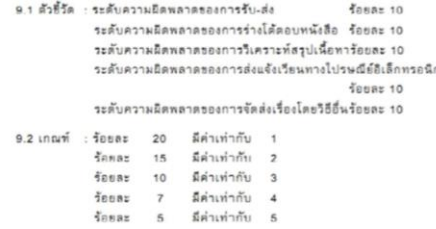

<u>มาตรฐานคุณภาพงาน</u> เป็นการ กำหนดวิธีการควบคุมคุณภาพ งานโดยกำหนดเกณฑ์มาตรฐานที่ เกี่ยวข้องกับการปฏิบัติงานอย่าง เหมาะสมในแต่ละขั้นตอนของ การปฏิบัติงาน โดยปกติแล้วจะ กำหนดเป็นตัวซี้วัด และเกณฑ์ที่ ใช้วัดผล

การกำหนดตัวขี้วัดมีหลักการที่เรียกว่า "SMART" (Specific / Measurable / Achievable / Reasonable / Timely) ซึ่งหมายถึงตัวชี้วัดจะต้องเฉพาะเจาะจง สามารถวัดค่าได้ มีความเป็นไปได้ มีเหตุมีผลในการชี้วัด และสามารถดำเนินการได้ภายในกรอบเวลาที่กำหนด

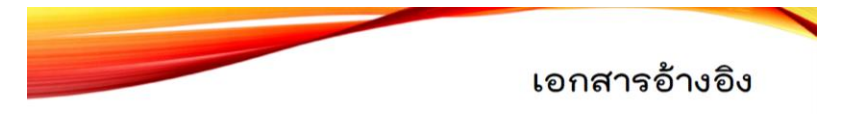

#### ความหมาย:

เป็นการชี้แจงให้ผู้อ่านทราบถึงเอกสารอื่นใดที่ต้องใช้ประกอบคู่กันหรือ อ้างอิงถึงกัน เพื่อให้การปฏิบัติงานนั้น ๆ สมบูรณ์ ได้แก่ ระเบียบ ปฏิบัติเรื่องอื่น พระราชบัญญัติ กฎหมาย กฎระเบียบ หรือวิธีการ ทำงาน เป็นต้น

#### ตัวอย่างเอกสารอ้างอิงเรื่อง : คู่มือการตรวจสอบภายใน

ระเบียบการปฏิบัติเรื่องการแก้ไขและป้องกัน(QP-QMR-01) ระเบียบปฏิบัติเรื่องการทบทวนโดยฝ่ายบริหาร (QP-QMR-02)

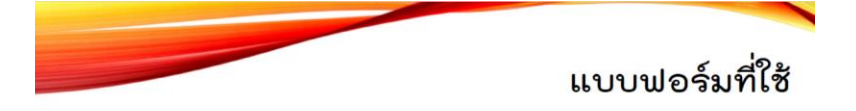

#### ความหมาย:

เป็นการชี้แจงให้ผู้อ่านทราบถึงแบบฟอร์มต่าง ๆ ที่ต้องใช้ในการบันทึก ข้อมูลของผู้ที่เกี่ยวข้อง ในการปฏิบัติงานของกระบวนการนั้น ๆ

#### ตัวอย่างแบบฟอร์มเรื่อง : คู่มือการตรวจสอบภายใน

แบบวางแผนการตรวจสอบภายใน (Audit Plan) (F-AD-01) แบบคำถามการตรวจสอบภายใน (Audit Checklist) (F-AD-02) แบบรายงานผลการตรวจสอบภายใน (Audit Report) (F-AD-03)

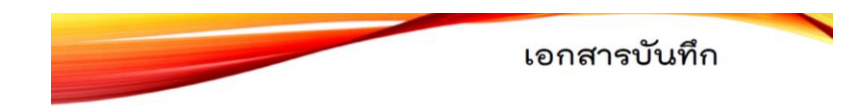

#### ความหมาย

เป็นการชี้แจงให้ผู้อ่านทราบว่าบันทึกใดบ้างที่ต้องจัดเก็บเพื่อเป็นข้อมูล หรือหลักฐานของการปฏิบัติงานนั้น ๆ พร้อมทั้งระบุถึงผู้รับผิดชอบใน การจัดเก็บ สถานที่ ระยะเวลา และวิธีการจัดเก็บ

#### ตัวอย่าง เอกสารบันทึกเรื่อง : คู่มือการตรวจสอบภายใน

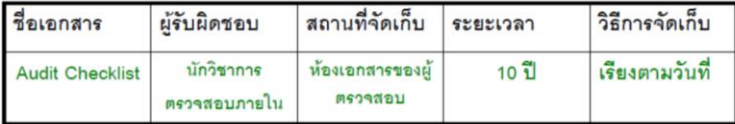

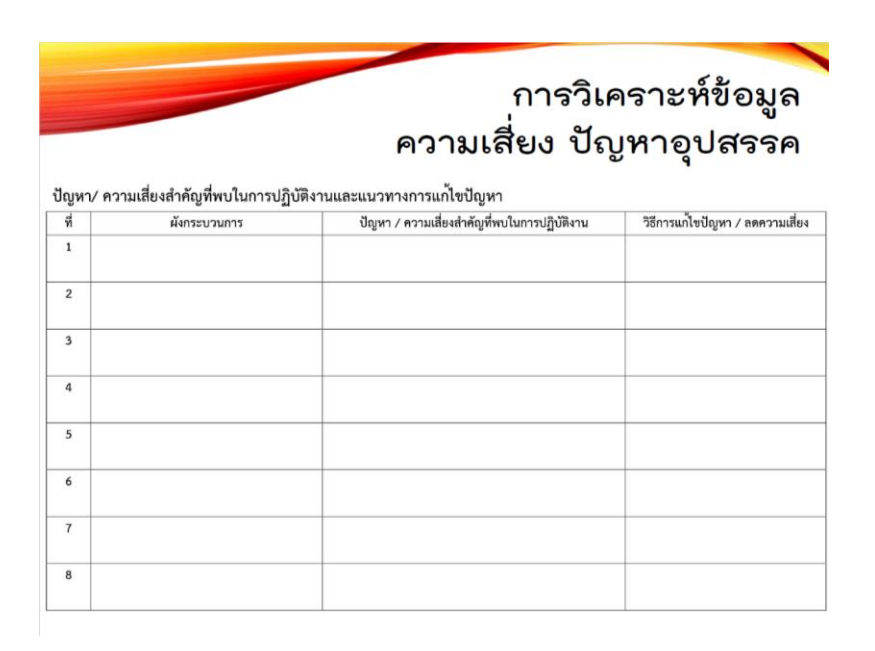